### **LAMPIRAN A**

*Listing* Program Arduino

#include  $\leq$ SoftwareSerial h $>$ 

SoftwareSerial mySerial(10, 11); // RX, TX pin untuk HC-05

void setup() {

Serial.begin(9600);

mySerial.begin(9600); // Baudrate HC-05 saat ini

delay(1000);

 mySerial.print("AT"); // Perintah AT untuk memastikan HC-05 merespons

delay(1000);

```
 if (mySerial.available()) {
```
String response = mySerial.readString();

Serial.println(response);

}

 mySerial.print("AT+NAME=CNC"); // Mengganti nama menjadi "CNC"

delay(1000);

```
 mySerial.print("AT+UART=115200,0,0"); // Mengganti baudrate 
menjadi 115200
```
delay(1000);

 mySerial.print("AT+RESET"); // Mereset HC-05 untuk menerapkan perubahan

delay(1000)

```
 mySerial.begin(115200); // Mengatur baudrate baru ke 115200
}
void loop() {
}
```
# **LAMPIRAN B**

Kode Blok *MIT App Inventor*

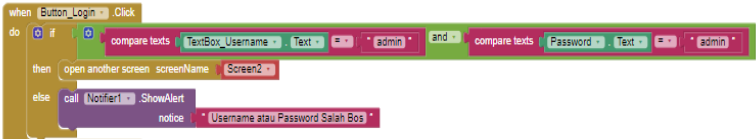

**Gambar 1 Kode Blok** *Login*

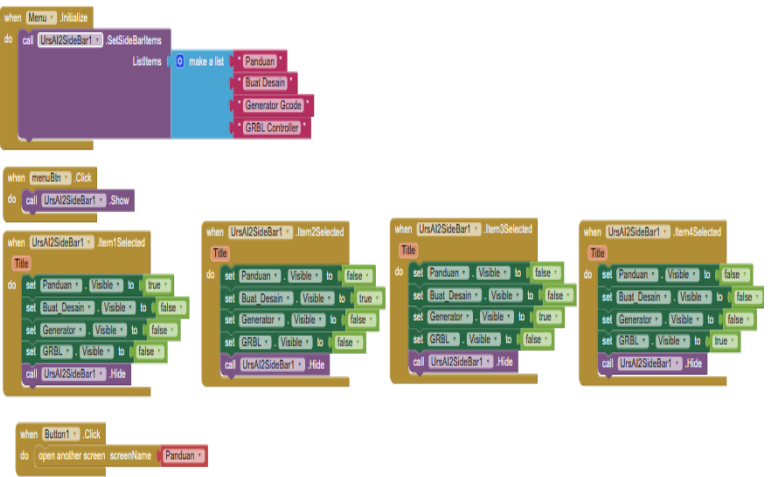

**Gambar 2 Kode Blok** *Sidebar*

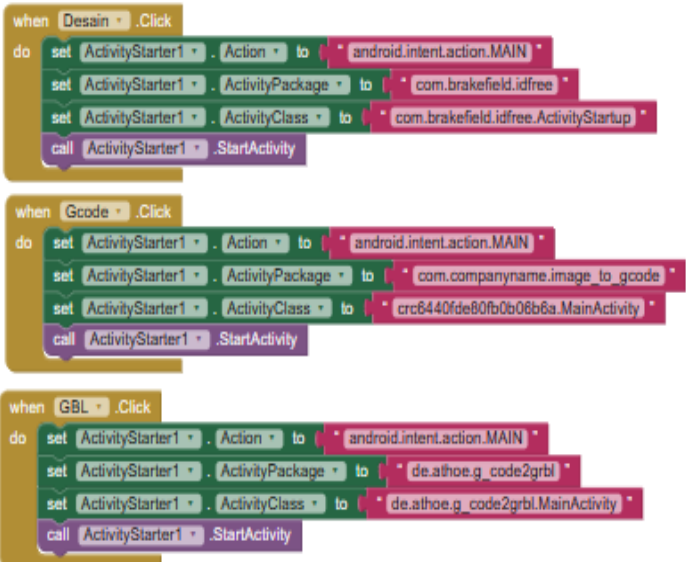

**Gambar 3 Kode Blok 3 Aplikasi**

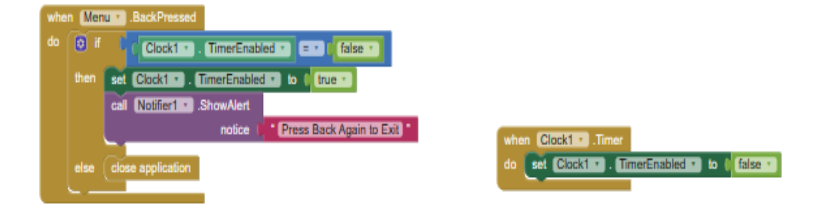

**Gambar 4 Kode Blok** *Exit*

# **LAMPIRAN C**

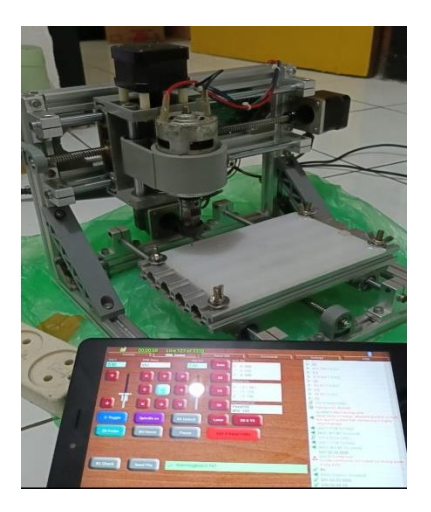

**Gambar 5 Pengujian Mesin** *CNC*

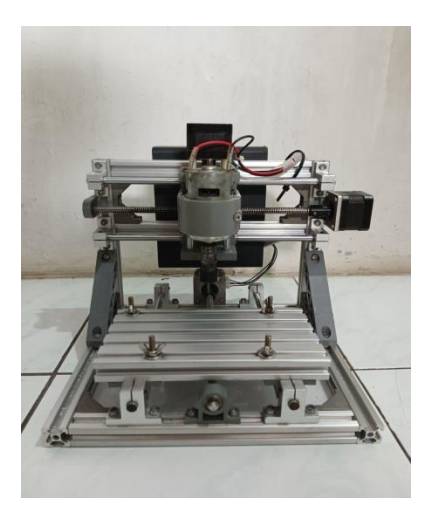

**Gambar 6 Mesin** *CNC*

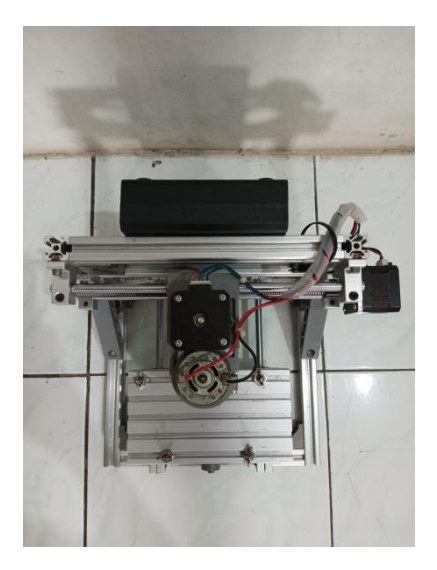

**Gambar 7 Tampak atas**

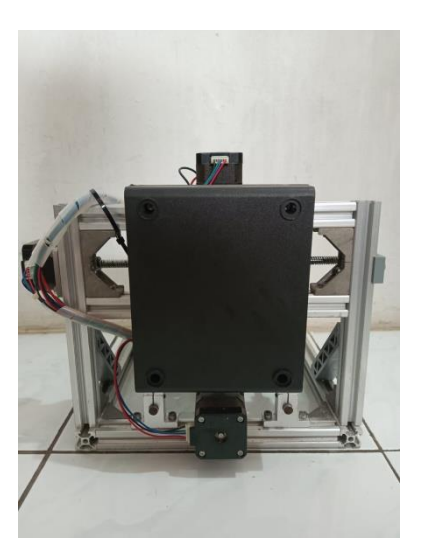

**Gambar 8 Tampak Belakang**

## **BIODATA PENULIS**

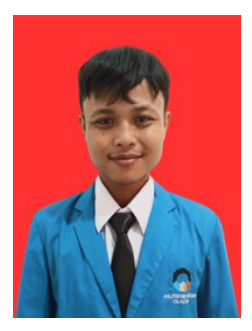

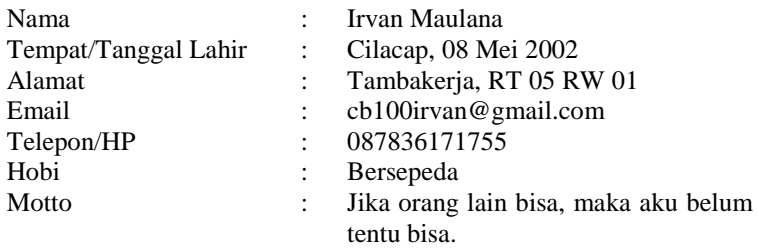

#### **Riwayat Pendidikan**

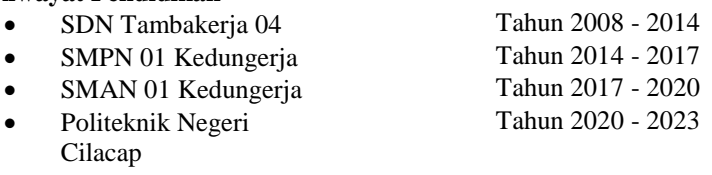

Penulis telah mengikuti seminar Tugas Akhir pada tanggal 17 Juli 2023 sebagai salah satu persyaratan untuk memperoleh gelar Ahli Madya (A.Md).